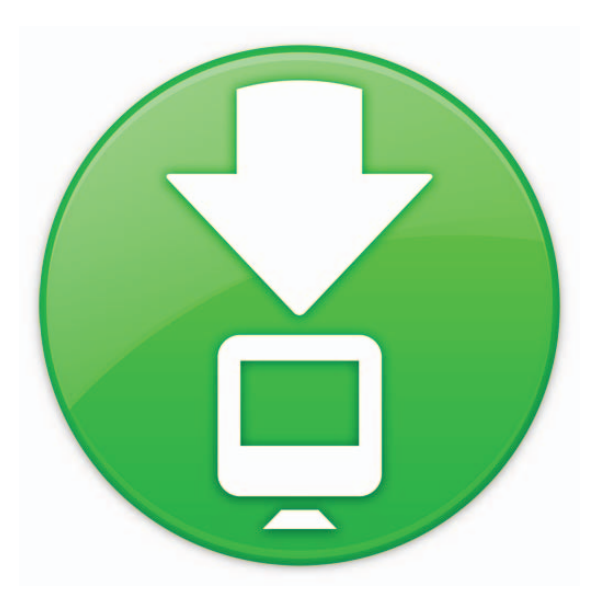

## **Pile Téléchargements**

Bienvenue sur Mac OS X Snow Leopard.

Le Dock dans Snow Leopard inclut Piles, permettant d'accéder rapidement aux fichiers et applications directement depuis le Dock.

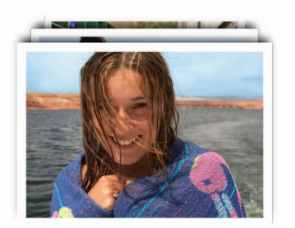

Les piles sont faciles à créer.

Faites simplement glisser un dossier sur la droite du Dock et il se transforme alors en pile. Cliquez sur une pile : celle-ci bondit du Dock et apparaît sous forme de ventilateur ou de grille. Pour ouvrir un fichier dans une pile, il suffit de cliquer sur le fichier une seule fois.

Mac OS X Snow Leopard comprend trois piles préfabriquées : Documents, Téléchargements, et Applications. Vous avez ouvert ce fichier depuis la pile Téléchargements. Celle-ci capture l'ensemble de vos téléchargements d'Internet et place les éléments dans leur emplacement approprié. Les fichiers que vous téléchargez depuis Safari, Mail et iChat sont acheminés directement vers la pile Téléchargements. Lorsqu'un fichier est entièrement téléchargé, la pile vous avertit en faisant rebondir le nouveau fichier et en le plaçant tout en haut, de manière a ce qu'il soit aisément accessible.

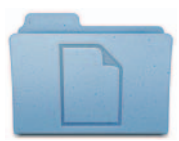

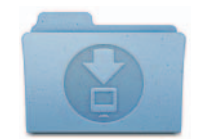

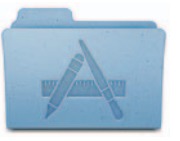

**Documents Téléchargements Applications**

Les piles affichent automatiquement leur contenu sous forme d'éventail ou de grille, chacune se basant sur le nombre d'éléments de la pile. Vous pouvez également visualiser la pile sous forme de liste. Si vous préférez un des deux styles disponibles, vous pouvez définir la pile pour qu'elle s'ouvre toujours dans le style voulu.

Les piles affichent judicieusement les éléments les plus pertinents, les plaçant en premier. Mais, vous pouvez définir l'ordre de tri afin que les éléments les plus importants pour vous apparaissent toujours en haut de la pile. Pour personnaliser une pile, placez le pointeur sur l'icône de la pile, puis maintenez le bouton de la souris enfoncé jusqu'à ce qu'un menu apparaisse. Choisissez les réglages que vous voulez appliquer au menu.

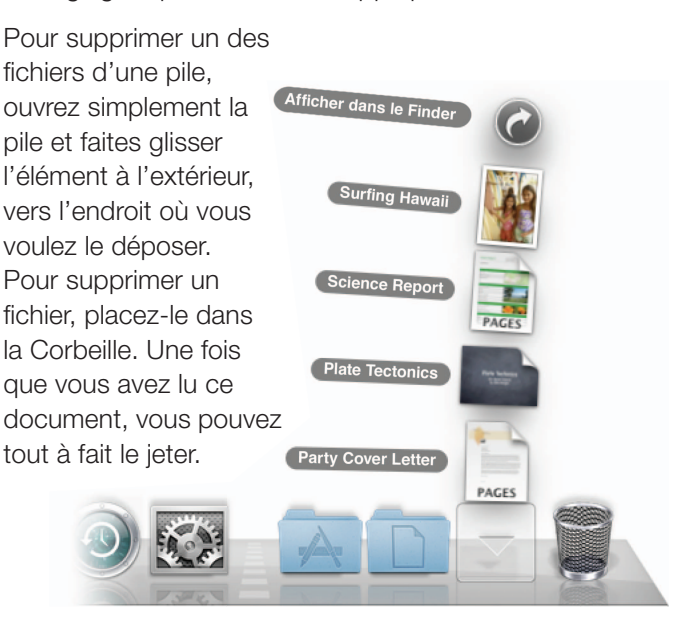